## **Jak zarejestrować się w serwisie?**

1. Znajdź przycisk w prawym górnym rogu ekranu - REJESTRACJA lub [TUTAJ.](http://dlugi.info/signup)

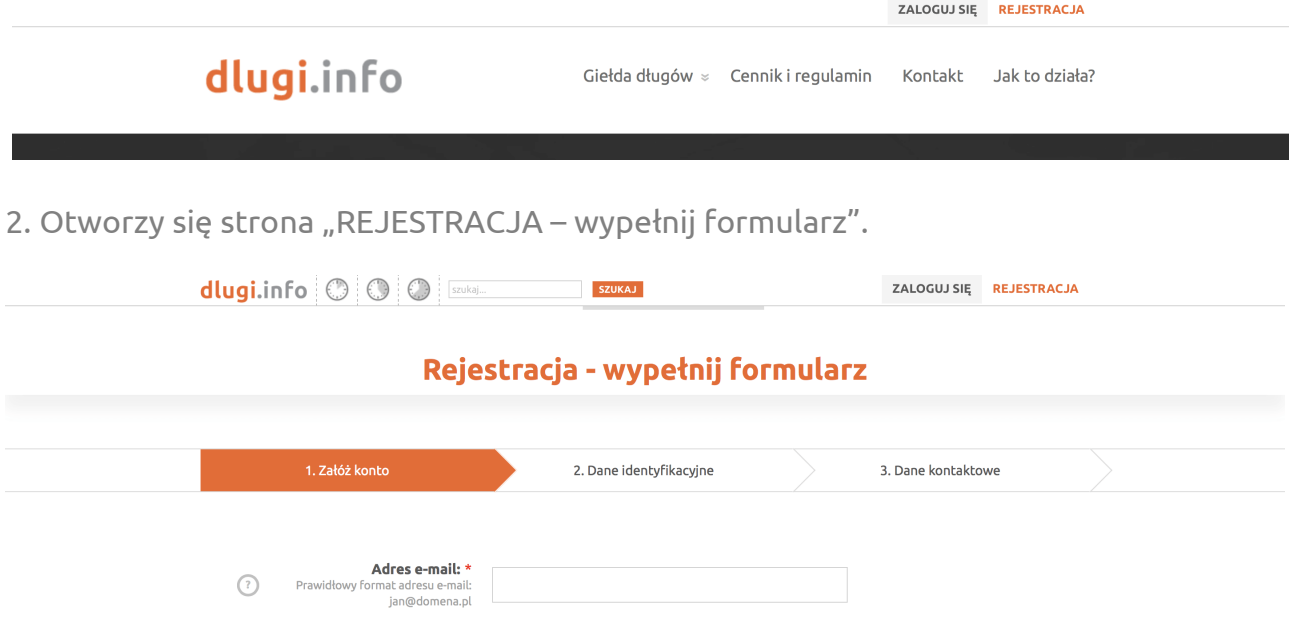

3. Wybierz jedno z 3 kont korzystając z podpowiedzi (najedź myszką na wybrane konto).

4. Wypełnij formularz dla wybranego konta, zaakceptuj Regulamin i kliknij "Rejestruj". 5. Po rejestracji otrzymasz maila z linkiem aktywacyjnym (uwaga: mail może trafić do SPAM!).

6. Kliknij w link aktywacyjny i zacznij odzyskiwać pieniądze!

## dlugi.info

## Rejestracja w portalu dlugi.info

Witai Owerty123,

Dziękujemy za rejestrację w serwisie dlugi.info. Poniżej znajdują się dane niezbędne do zalogowania w Portalu:

użytkownik: qwerty123

Aby aktywować konto, kliknij w poniższy link: http://www.dlugi.info/activate/13007/111e67a82d1af386dd857d5be3b68ca40af84711f1c99d911a78423c6b05ad35

Dowiedz się jak możesz odzyskać swoje pieniądze i zacznij działać dlugi.info

Jeśli masz pytania, skontaktuj się z biurem obsługi klienta portalu bok@dlugi.info